## **Для того, чтобы в модуле G-1S обновить прошивку «по воздуху» следует:**

**Занести в СИМ карту следующие три контакта:**

- **1. GPRSDWLХХХ +077052151246, где ХХХ - число обозначающее тип терминала.**
- **2. GPRSPCO28 +077052151246**
- **3. SMSADM +380XXXXXXXXX–номер телефона с которого будут отправляться СМСкоманды**

## **Существуют два типа терминала модуля для посмотреть можно на терминале рис.1 )**

*1)* **SIM900** 2) *SIM900R* ≂  $O$ <sub>3017</sub> $R12$  $000$ **PD**8 SIM900R 2-1047R-Z095M <u>Time and the second second</u> 863591027360365 €0678  $\circ$ 

Рис.1

**GPRSDWL180 - G1S c терминалами SIM900R GPRSDWL190 - G1S c терминалами SIM900 GPRSDWL182 - VBD c терминалами SIM900R GPRSDWL192 - VBD c терминалами SIM900**

 Отправить с телефона команду STARTDWL на номер симкарты, которая вставлена в модеме.

Дождаться, пока модем не замигает редкими однократными миганиями светодиода красного цвета.

Восьмикратные мигания красного цвета – не активирована прошивка. Семикратные – модем не сброшен в заводские установки.

Отправить с телефона команду на модем RESTART, затем сразу же команду FACTORY

Убедиться в отсутствии восьмикратных миганий и отправить на модем команду CONFIG, дождаться ответной СМС от модема, в содержании которой удостовериться в обновлении версии прошивки.

## **Способ определения вольтажа СИМ карты**

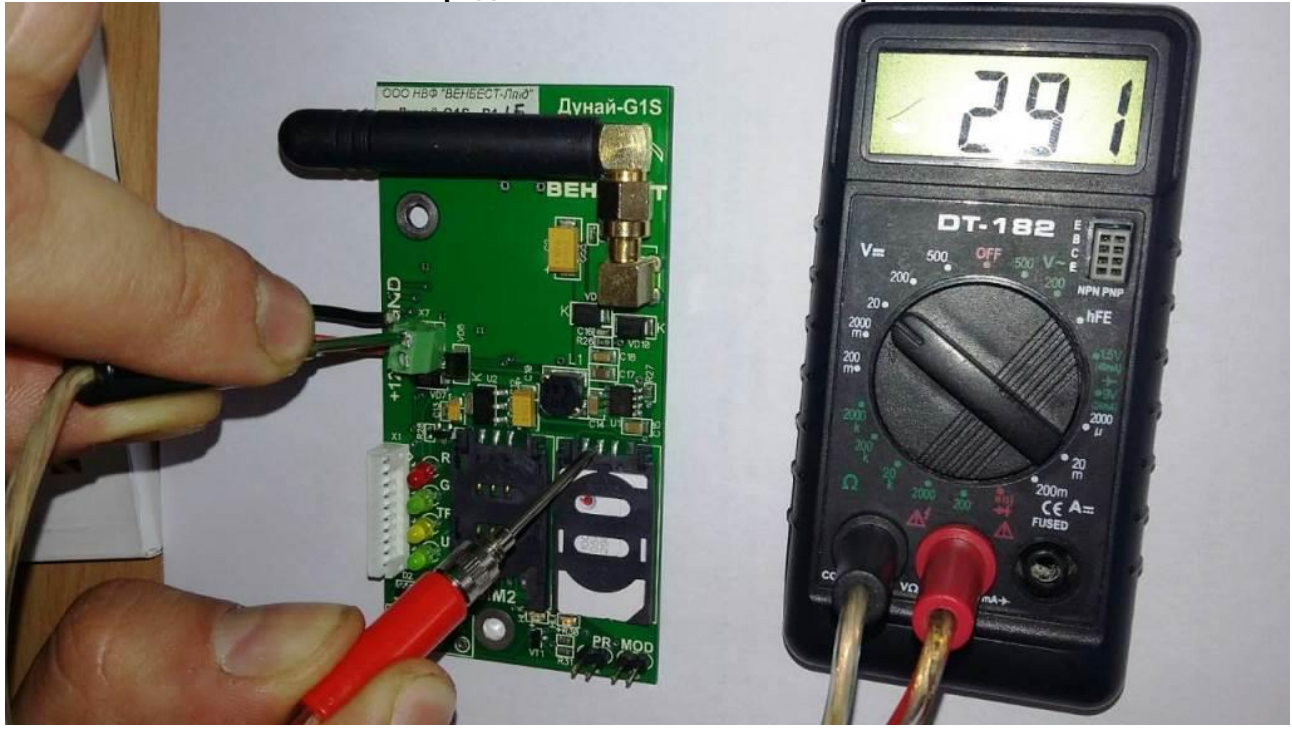

При помощи мультиметра, при включенном по питанию модеме и вставленой СИМ карте, щупом черного цвета стать на клемму "GND", а красным щупом стать на контакт "VCC" (второй контакт слева) над держателем СИМ карты. И на выходе получите значение вольтажа СИМ карты.